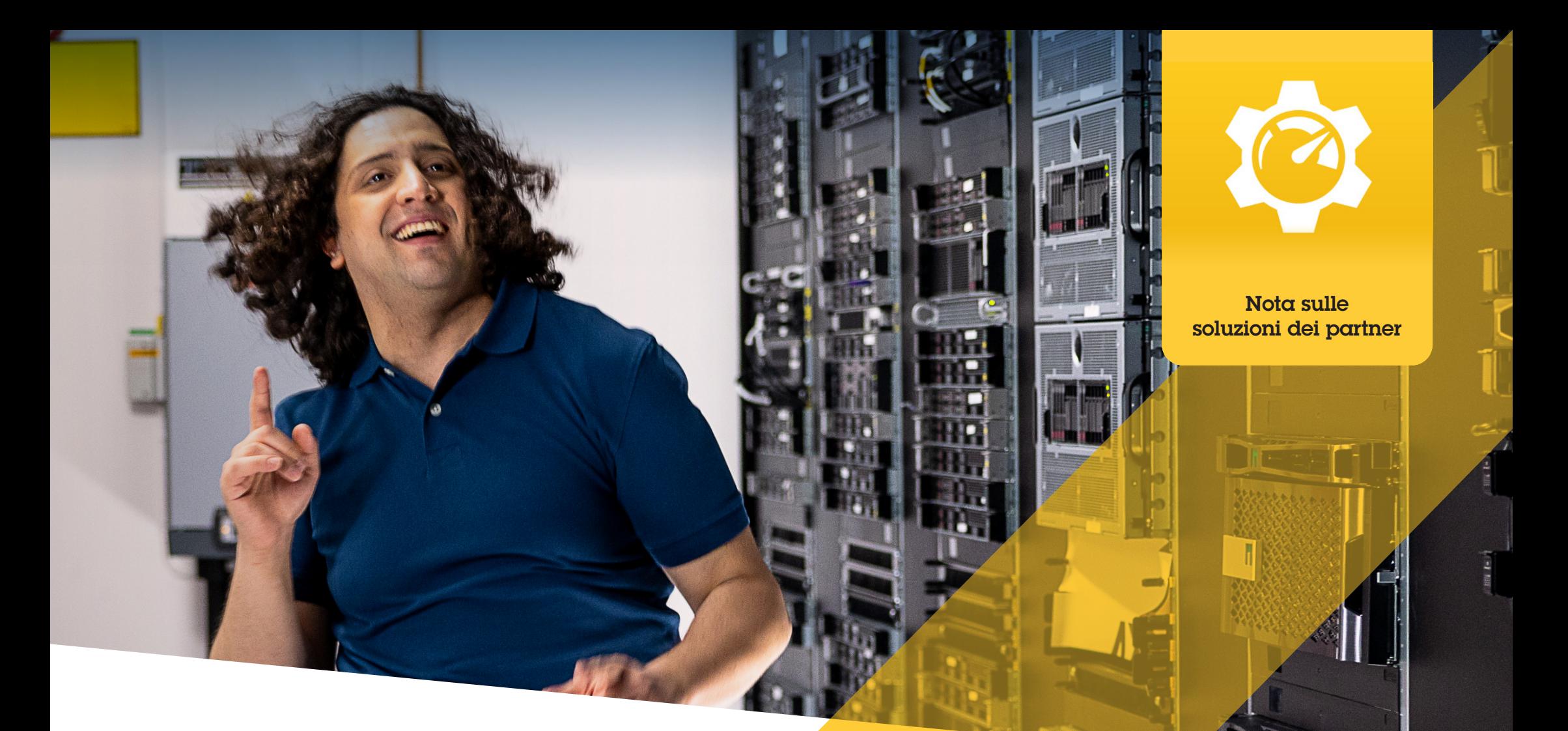

# Ricerca, installazione e gestione di plugin e integrazioni

AXIS Optimizer for Milestone XProtect<sup>®</sup>

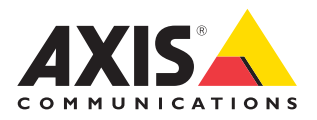

## Risparmio di tempo e fatica nella gestione di plugin e integrazioni

AXIS Optimizer for Milestone XProtect® è una suite di plugin e integrazioni che ottimizza le prestazioni dei dispositivi Axis in Milestone. Oggi, questa suite offre circa 30 plugin o integrazioni che aiutano tutti gli utenti del sistema durante la progettazione, l'installazione, la configurazione, il funzionamento, l'aggiornamento e la manutenzione dei prodotti Axis in Milestone XProtect. Nessun altro produttore offre questa varietà di integrazioni per Milestone XProtect in un'unica suite di applicazioni. I ruoli di amministratore devono invece gestire separatamente tutti i plugin e le funzionalità: questo rappresenta un utilizzo inefficiente del personale.

## Ricerca, installazione, configurazione, aggiornamento e manutenzione efficienti di tutti i plugin

Disponibile gratuitamente come programma di installazione una tantum, AXIS Optimizer offre un importante risparmio di tempo perché non occorre cercare, scaricare, installare, configurare, aggiornare e mantenere separatamente i plugin e le integrazioni dei dispositivi. Gli amministratori installano tutto l'occorrente una volta sola e possono aggiornare il tutto automaticamente. In questo modo si risparmiano circa 6292 minuti per gestire 20 plugin in otto anni rispetto alla gestione separata.

## Primi passi

## Installazione di AXIS Optimizer for Milestone XProtect

- 1. Assicurarsi di disporre della versione client corretta di Milestone XProtect. Vedere i requisiti di sistema
- 2. Accedere all'account MyAxis
- 3. Da axis.com/products/axis-optimizer-for-milestone-xprotect, scaricare AXIS Optimizer su ogni dispositivo che esegue Management Client o Smart Client
- 4. Eseguire il file scaricato e seguire le istruzioni della procedura guidata

## Requisiti

**Installazione di un software a scelta tra:**

- Milestone XProtect Express+
- Milestone XProtect Professional+
- Milestone XProtect Expert
- Milestone XProtect Corporate
- Milestone XProtect Essential+
- Installazione della versione più recente di AXIS Optimizer su Management Client

#### **Installazione invisibile**

Se si desidera eseguire l'installazione di AXIS Optimizer su più dispositivi contemporaneamente, senza che occorra alcuna interazione con l'utente, è possibile eseguire un'installazione invisibile.

- 1. Fare clic con il pulsante destro del mouse sul menu **Start**
- 2. Fare clic su **Esegui**
- 3. Individuare il file di installazione scaricato e fare clic su **Apri**
- 4. Aggiungere **/SILENT** or **/VERYSILENT** alla fine del percorso
	- Durante l'installazione invisibile, la procedura guidata e la finestra di sfondo non sono visualizzate. Viene invece visualizzata la finestra di avanzamento dell'installazione.
	- Durante l'installazione completamente invisibile, non vengono visualizzate né la procedura guidata né la finestra di avanzamento dell'installazione
- 5. Premere **Invio**

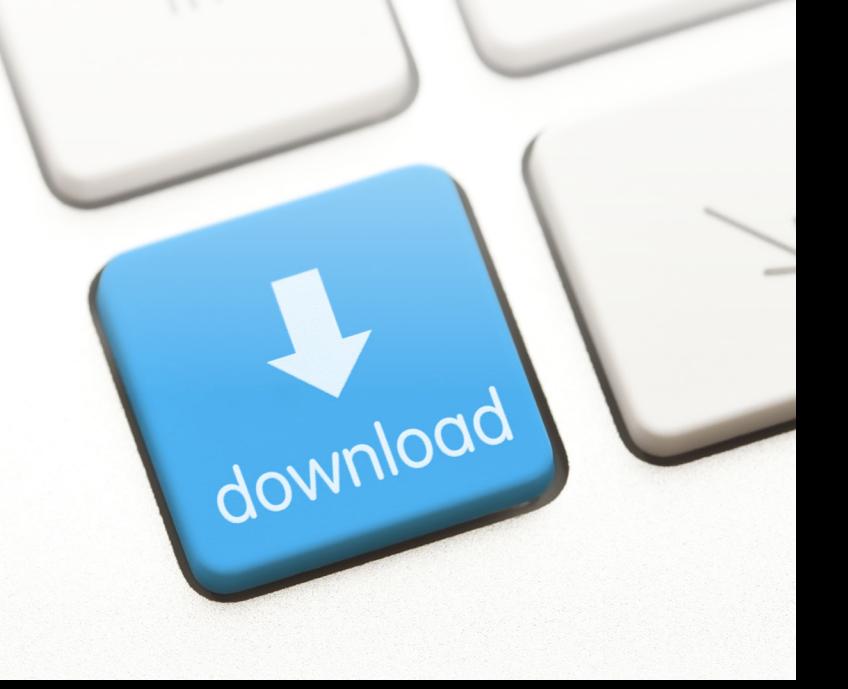

## Notifiche di aggiornamento

#### **Notifiche di aggiornamento**

- 1. Nel server di gestione VMS, installare la versione di AXIS Optimizer che si desidera pubblicare nell'intero sistema
- 2. Sulla macchina server di gestione VMS, aprire Management Client
- 3. Andare a **Navigation > AXIS Optimizer > System Overview**
- 4. Fare clic su **System upgrade settings**
- 5. Verificare che Local version sia corretta e fare clic su **Publish**. Se esiste già una versione pubblicata di AXIS Optimizer, viene sostituita dalla nuova versione

Nota: le macchine client con una versione di AXIS Optimizer precedente la 4.4 devono essere aggiornate manualmente.

### Per saperne di più…

**[Guarda i video della playlist AXIS Optimizer su YouTube™](https://www.youtube.com/playlist?list=PLqCu13en-F2v0wbWCvzq7EGLzDF-M3PUj)** 

**[Leggi il manuale utente online](https://help.axis.com/en-us/axis-optimizer-for-milestone-xprotect#install-axis-optimizer)**

**[Scarica le guide pratiche](https://www.axis.com/products/axis-optimizer-for-milestone-xprotect/savings)**

**[AXIS Optimizer su Axis.com](https://www.axis.com/products/axis-optimizer-for-milestone-xprotectr)**

Poiché le sequenze passo-passo per lavori specifici possono cambiare nel tempo, leggere il manuale utente online su [axis.com](https://help.axis.com/en-us/axis-optimizer-for-milestone-xprotect) per le descrizioni più recenti.

**AXIS Optimizer controlla regolarmente la disponibilità di nuove versioni e invia una notifica in presenza di aggiornamenti software. È possibile attivare gli aggiornamenti automatici o aggiornare manualmente AXIS Optimizer sia per Management Client che per Smart Client.**

### Requisiti

- **L'aggiornamento automatico è supportato dai client che eseguono AXIS Optimizer 4.4 o versione successiva**
- **Sistema in cui Management Client viene eseguito sullo stesso computer del server di gestione VMS**
- **Privilegi di amministratore del PC sul server di gestione VMS**

## Informazioni su Axis Communications

Axis permette di creare un mondo più intelligente e sicuro grazie a soluzioni che migliorano la sicurezza e le prestazioni aziendali. In qualità di azienda leader nelle tecnologie di rete, Axis offre prodotti e servizi per la videosorveglianza, il controllo accessi, intercom e sistemi audio, che supporta con applicazioni analitiche intelligenti e una formazione di alta qualità.

Axis ha oltre 4000 dipendenti in più di 50 paesi e collabora con partner tecnologici e integratori di sistemi in tutto il mondo per fornire soluzioni ai clienti. Fondata nel 1984, Axis è una società con sede a Lund, in Svezia.

©2024 Axis Communications AB. AXIS COMMUNICATIONS, AXIS, ARTPEC e VAPIX sono marchi registrati di Axis AB in diverse giurisdizioni. Tutti gli altri marchi sono proprietà dei rispettivi proprietari.

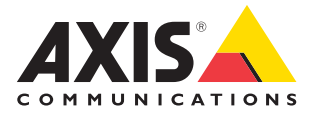